# **МОДЕЛЮВАННЯ ПРОЦЕСУ РОЗРАХУНКУ ПНЕВМОТРАНСПОРТНОЇ УСТАНОВКИ**

Розробка пневмотранспортної установки потребує різностороннього дослідження. Це пов'язано з тим що умови експлуатації пневмосистеми є досить складними, адже необхідно постійно підтримувати точність основних параметрів процесу. Досить проблематичною є експлуатація елементів системи, які забезпечують продуктивність та тиск. Крім того, робота системи вимагає значних енергоємних затрат. Тому використання моделювання розрахунку пневмотранспортної установки – це актуальне питання. Його мета – визначення оптимальних параметрів роботи технологічних машин та зниження надлишкових витрат енергії [1].

При розрахунку пневмотранспортної установки визначають розрахункові навантаження, швидкість руху повітря в матеріалопроводі, діаметри матеріалопроводів, втрати тиску в елементах установки, розміри шлюзових затворів та циклонів розвантажувачів з пристроєм для регулювання швидкості руху повітря, подачу і тиск вентилятора, потужність електродвигуна вентилятора [2].

Розрахунок даних параметрів процесу можна проводити за допомогою різних методик.

Сьогодні існує багато різноманітних пакетів прикладних програм, за допомогою яких можна провести моделювання технологічних систем. Серед них слід відзначити LABVIEN – комплекс апаратних, програмних і технологічних засобів аналізу, моделювання та керування, орієнтований на локальні об'єкти в техніці. Він дозволяє оптимізувати робочі режими і демонструвати результати, завдяки своїм бібліотекам. У системних бібліотеках LABVIEN зберігаються базові модулі, з яких користувачем збираються об'єкти.

Подібні можливості має пакет MathConnex в середовищі MATHCAD ("Mathsoft").

Досить зручними для розробок і досліджень моделей є також математичні пакети DERIVE ("Soft Warehouse"), EUREKA ("Borland"), MATLAB ("Mathwork") [1].

Оцінюючи вище згадані комп'ютерні системи математичного моделювання, з точки зору універсальності, простоти мови програмування та зручності застосування, однозначно слід віддати пріоритет пакету MatLAB.

Основні переваги MatLAB полягають у наступному [3]:

- система MatLAB спеціально створена для проведення інженерних розрахунків, створення моделей технологічних процесів;

- мова програмування системи MatLAB проста, близька до мови Basiс;

MatLAB відкрита система, в якій користувач може вільно робити зміни;

- зручності як складання власних програм, так і застосування обчислювальних можливостей системи;

- зручне поєднання редактора Word із системою MatLAB.

Перевага цієї комп'ютерної системи ще й в тому, що в її склад входить пакет SIMULINK, який є інструментом візуального моделювання [3].

SIMULINK дозволяє моделювати й аналізувати динамічні системи. Для побудови моделі як структурної схеми в ньому використовується графічний інтерфейс користувача (GUI). Крім того, Simulink включає повний комплект бібліотек блоків, необхідних для створення моделі і її дослідження: пристрої відображення і генератори сигналів, дискретні, лінійні і нелінійні компоненти і блоки з'єднань.

Завдання даної статті полягає в розкритті питання як за допомогою даного пакету можна побудувати моделі для розрахунку параметрів пневмотранспортної установки. Як приклад наведено створення підсистеми для розрахунку діаметру матеріалопроводу та навантаження на нього. Створені блоки є складовими імітаційної моделі пневмосистеми.

### **Розрахунок матеріалопроводу.**

Для розрахунку матеріалопроводу потрібно визначити розрахункове навантаження *Gi* (кг/с) за формулою [2]:

$$
G_i = k \frac{G_i I}{8640} \tag{1}
$$

де

*Gд* – добове навантаження, (т/доба);

*I* – навантаження по балансу, (%);

 $k$  – коефіцієнт запасу (k=1,2 для зерна)

Для того, щоб створити модель даної залежності, визначаємо значення змінних і констант виразу.

Отже в даному виразі є три змінні:  $G_I$ ,  $G_d$ , *I*. Розрахункове навантаження є невідомим і його потрібно буде визначити.

За довідниковими даними приймаємо добове навантаження

*Gd* = 300 т/добу, а навантаження по балансу *І*= 50% [2].

З виразу (1) видно що задано також коефіцієнти (*k* = 1,2; Constant = 8640), які є сталими для моделі.

За вищенаведеним алгоритмом створюємо модель визначення розрахункового навантаження (рис. 1.).

Процес створення моделі наступний.

Відкривши програму MATLab, створюємо новий файл. Відкриваємо вбудовану бібліотеку Simulink, з розділу Sources вибираємо блок задання значень констант Constant і перетягуємо його вказівником миші у вікно створеного файлу [3]. Перейменовуємо згідно назви сталої – G<sub>d</sub>. Після цього відкриваємо, двічі клацнувши мишкою, вікно в якому задаємо кількісну характеристику даної величини – 300.

Аналогічним способом створюємо блок який визначає навантаження по балансу (*І*=50%).

Після цього з розділу бібліотеки Math вибираємо блок Product з параметром "×". Його призначення – визначення добутку поточних значень, в даному випадку знаходимо результат множення величин *Gd* та *І* . Оскільки згідно (1) цей добуток треба збільшити в *k* разів, тоді з бібліотеки (розділ Math) вибираємо блок Gain. Цей блок виконує множення вхідного сигналу на постійний коефіцієнт, який в даному випадку дорівнює 1,2.

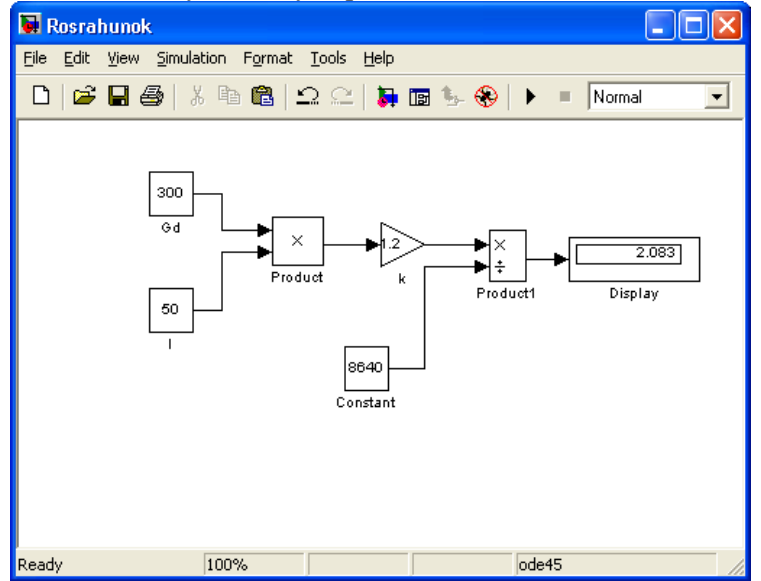

**Рис. 1. Модель для визначення розрахункового навантаження.** 

Для визначення операції ділення беремо блок Product 1 з параметром "/". Створюємо сталу Constant із числовим значенням Constant =8640.

До верхнього входу, "×" приєднуємо вихід з оператора *k* (блок Gain). До нижнього входу дільника, біля якого стоїть знак "÷", з'єднуємо з виходом блоку Constant, де задано значення знаменника формули (1).

З розділу Sinks бібліотеки вибираємо оператор Display за допомогою якого можна оцінити кінцевий результат в числовій формі. Запустивши процес розрахунку, командою Start з меню Simulation, на Display отримаємо результат розрахунку навантаження  $(G<sub>I</sub>)$  при заданих параметрах – 2,083.

Щоб перетворити статичну модель в динамічну потрібно замість оператора Display поставити оператор Scope, з того самого пункту бібліотеки. Клацнувши двічі по Scope отримаємо графічну залежність розрахункового навантаження по часу.

#### **Розрахунок діаметру матеріалопроводу.**

Діаметр матеріалопроводу *D1* (м) на першому участку розраховують за формулою [2]:

$$
D_1 = 10^{-2} \times G_i^{0,33} V_z^{-0,28} L_i^{0,035} V_n \tag{2}
$$

При зміні  $L_i$  від 2 до 50 метрів величина  $L_i^{0.035}$  змінюється несуттєво, тому з достатньою для розрахунків точністю її приймають рівною 1,1:

$$
D_1 = 1,1 \times 10^{-2} G_i^{0,33} V_z^{-0,28} V_n \tag{3}
$$

З довідникових даних вибираємо значення середньої швидкості завихрювання (*Vz=* 9,8 м/с); розрахункову швидкість повітря  $(\hat{V}_n = 24.0 \text{ m/c})$  [2].

Скомпонувавши модель процесу, що зображена на рис. 2, отримаємо результат – розрахунковий діаметр матеріалопроводу  $(D_1 = 0.1775 \text{ m})$ .

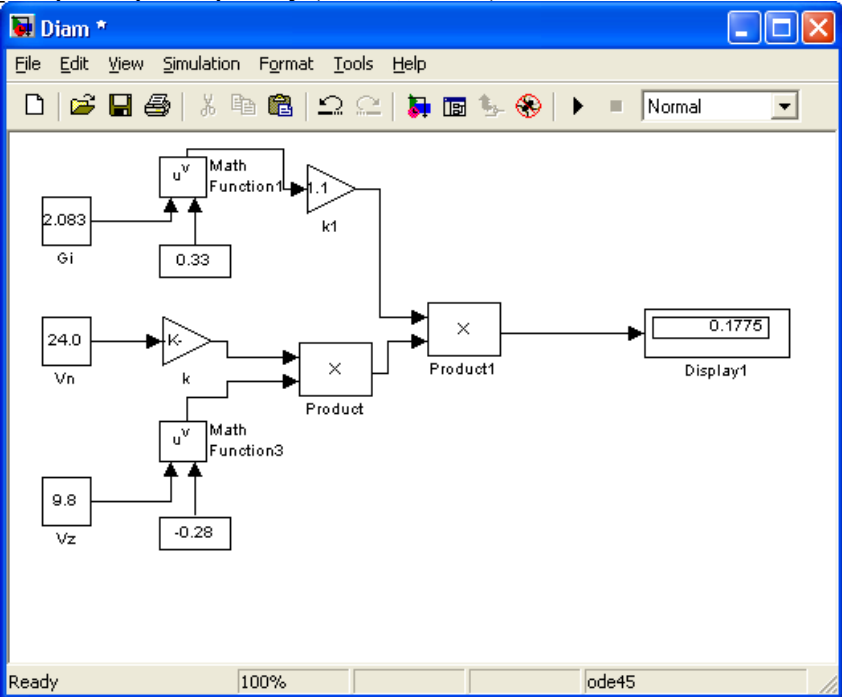

**Рис. 2. Модель для визначення розрахункового діаметру матеріалопроводу.** 

Таким чином, використання бібліотеки Simulink дозволяє візуально визначити структуру розрахунку даних процесів. На основі створених моделей ми отримали конкретні результати: діаметр матеріалопроводу і його розрахункове навантаження, які є основними при розробці пневмоустановки.

Розроблені нами моделі можна багаторазово використовувати для інших довідникових даних, що значно спрощує процес розрахунку.

#### *Література*

- 1. Федорейко В.С. Енергооптимальні швидкісні режими пневмотранспорту в технологічних процесах виробництва борошна. Вісник Тернопільського державного технічного університету. -Тернопіль.: ТДПУ,2003.Том 8, число 2,-С.58-61.
- 2. Птушкин А.Т., Новицкий О.А. Автоматизация производствених процессов в отрасли хранения и переработки зерна. -М.: Агропромиздат, 1985. -318с.
- 3. Гультяев А.К. MatLAB 5.2. Имитационное моделирование в среде Windows: Практическое пособие. СПб.: КОРОНА принт, 1999. -288с.

*Людмила Гогусь наук. керівник – проф. Г.В. Терещук*

## **ВИКОРИСТАННЯ ТВОРЧИХ ЗАВДАНЬ В ПРОЦЕСІ ВИВЧЕННЯ СПЕЦІАЛЬНИХ ДИСЦИПЛІН УЧНЯМИ ПРОФТЕХУЧИЛИЩ ЗА СПЕЦІАЛЬНІСТЮ "КРАВЕЦЬ"**

Система професійної освіти покликана задовольняти потреби різних галузей господарства України в підготовці та перепідготовці робітничих кадрів на рівні сучасних і перспективних вимог, стати одним з важливих засобів реалізації державної політики зайнятості та соціального захисту населення.

В умовах переходу до ринкових відносин головними завданнями професійної освіти є підготовка кваліфікованих, конкурентоспроможних робітників з високим рівнем професійних знань, умінь, навичок і мобільністю, що відповідають вимогам науково-технічного прогресу та ринковим